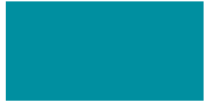

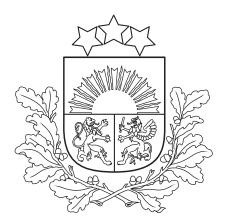

Būvniecības valsts kontroles birojs

# **VALSTS ĒKU SARAKSTS**

#### **DATU IESNIEGŠANA ERIS**

**Ieva Kārkliņa** Energoresursu kontroles departamenta Energoefektivitātes kontroles nodaļas eksperte

14.06.2022.

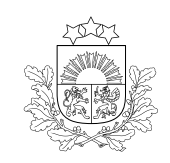

### **VALSTS ĒKU SARAKSTS – BŪTISKĀKĀS IZMAIŅAS**

Būvniecības valsts kontroles birojs

- Pāreja no EXCEL datnēm uz ERIS.
- Vienkāršots process, samazinot iesniedzamo datu apjomu.
- Lielākās izmaiņas procesā **NAV** nepieciešams iesniegt enerģijas patēriņa datus.
- Ēkām, kurām nav veikta energosertifikācija, bet bija pieejami enerģijas patēriņa dati par pēdējiem 5 gadiem, tika aprēķināts novērtējums apkurei un novērtējums kopējai enerģijai – šie dati tika migrēti uz ERIS.
- Ēkas tiek grupētas pēc to īpašnieka tas nozīmē, ka pieslēdzoties ERIS Jūs redzēsiet tikai savas iestādes ēkas.

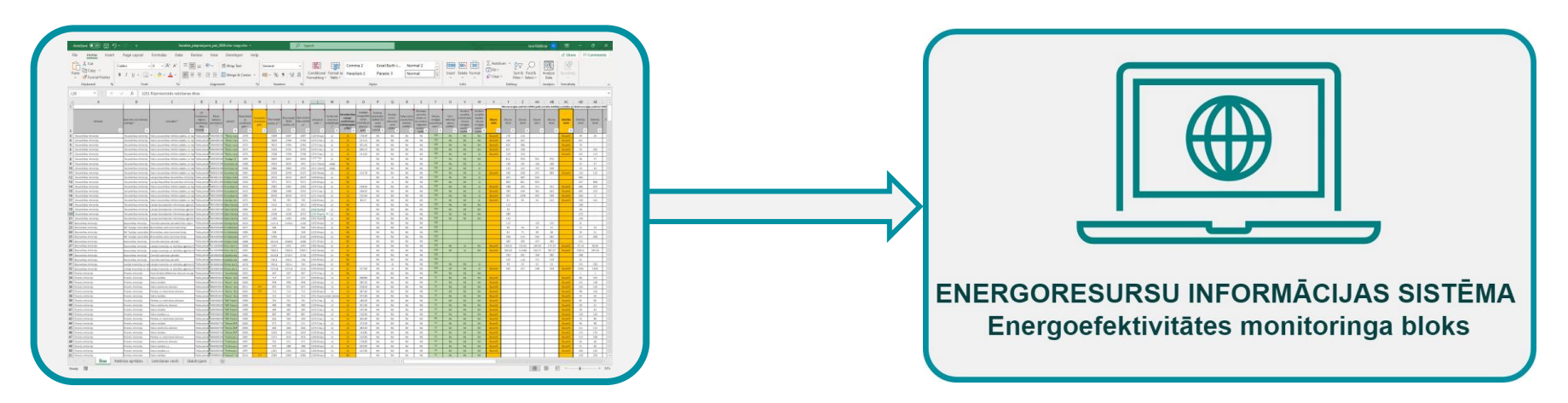

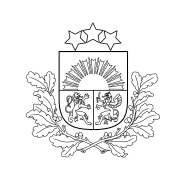

Būvniecības valsts kontroles birojs

> s uz līdz šim Birojam • Pieslēdzoties ERIS sistēmai un no pieejamajiem pārskatiem izvēloties valsts ēku sarakstu (VĒS), balstoties uz līdz šim Birojam iesniegto informāciju, paradīsies informācija par iestādes īpašumā esošajām un VĒS iekļautajām ēkām, kuras ir valsts un to padotībā esošo iestāžu lietošanā.

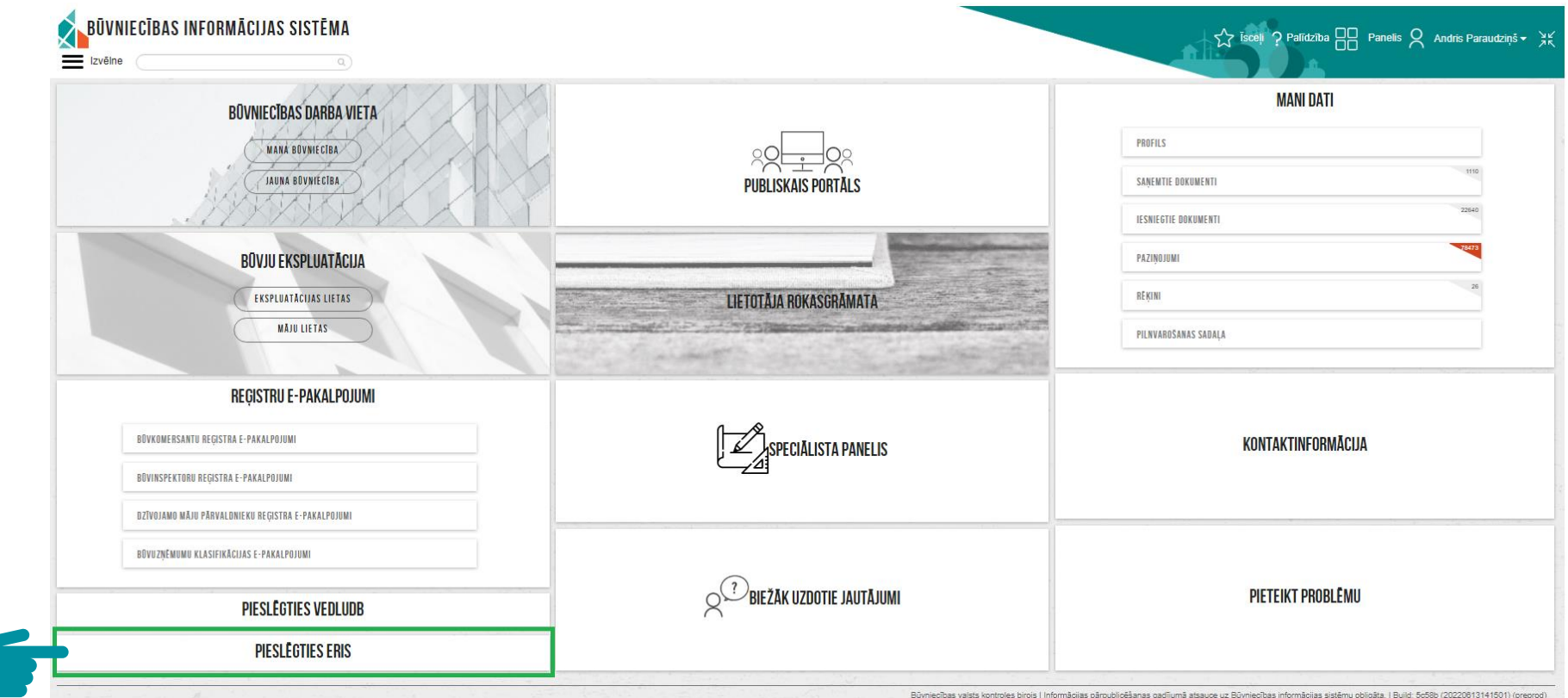

#### **ERIS SĀKUMA SKATS I**

Teodors Lauciņš (Lauku dienests) A

**1** Panelis **@** Palīdzība **1** Iziet

Pieejamie pārskati

**VES: VALSTS EKU SARAKSTS** 

PI1: ENERGIJAS IETAUPĪJUMU PĀRSKATS

PI3: PAZIŅOJUMS PAR ENERGOPĀRVALDĪBAS SISTĒMAS IEVIEŠANU VALSTS IESTADEI UN PAŠVALDĪBAI

#### **ERIS SĀKUMA SKATS II**

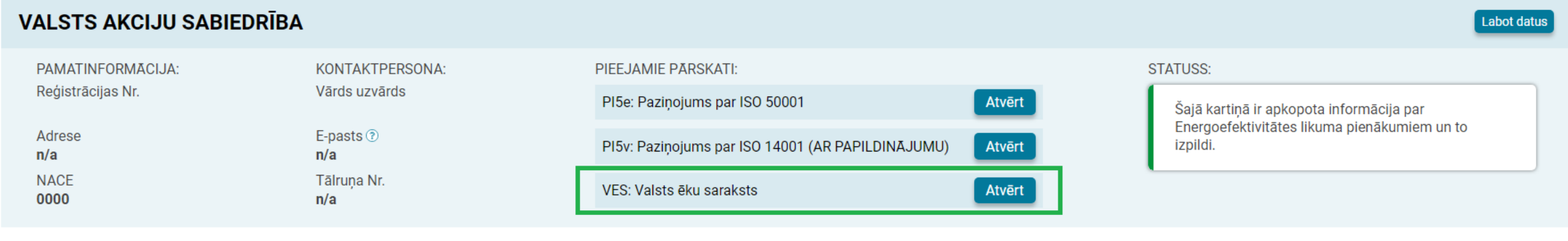

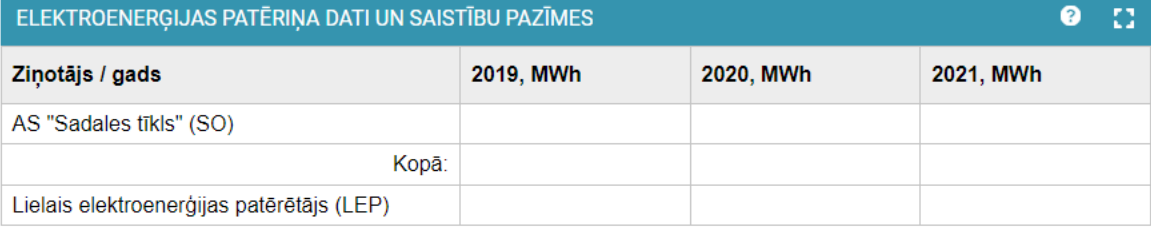

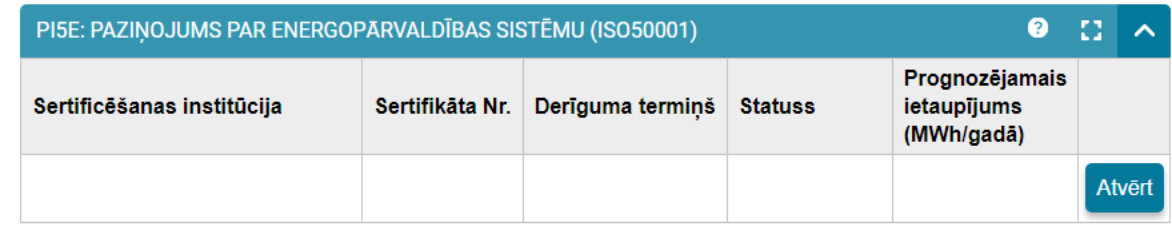

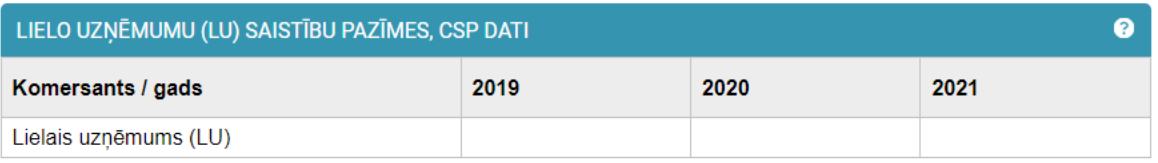

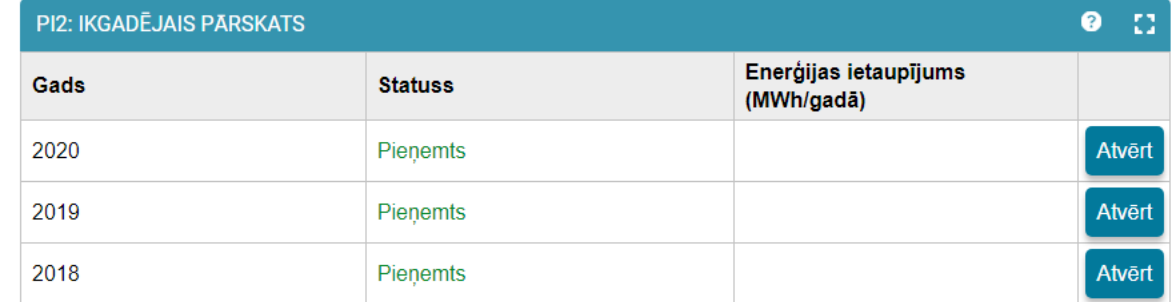

#### SARAKTS AR IESTĀDEI PIEDEROŠAJĀM ĒKĀM I

#### Laila Nekustniece (Valsts akciju sabiedrība)

#### **n** Panelis **O** Palīdzība **n** Iziet **VES: VALSTS EKU SARAKSTS T** lesniegt Statuss: Atgriezts labošanai ATBILDĪGĀ PERSONA PAR DATU IESNIEGŠANU PAMATINFORMĀCIJA: Nosaukums **VAS** Reģistrācijas Nr.

Pievienot jaunu ēku

Meklēt.

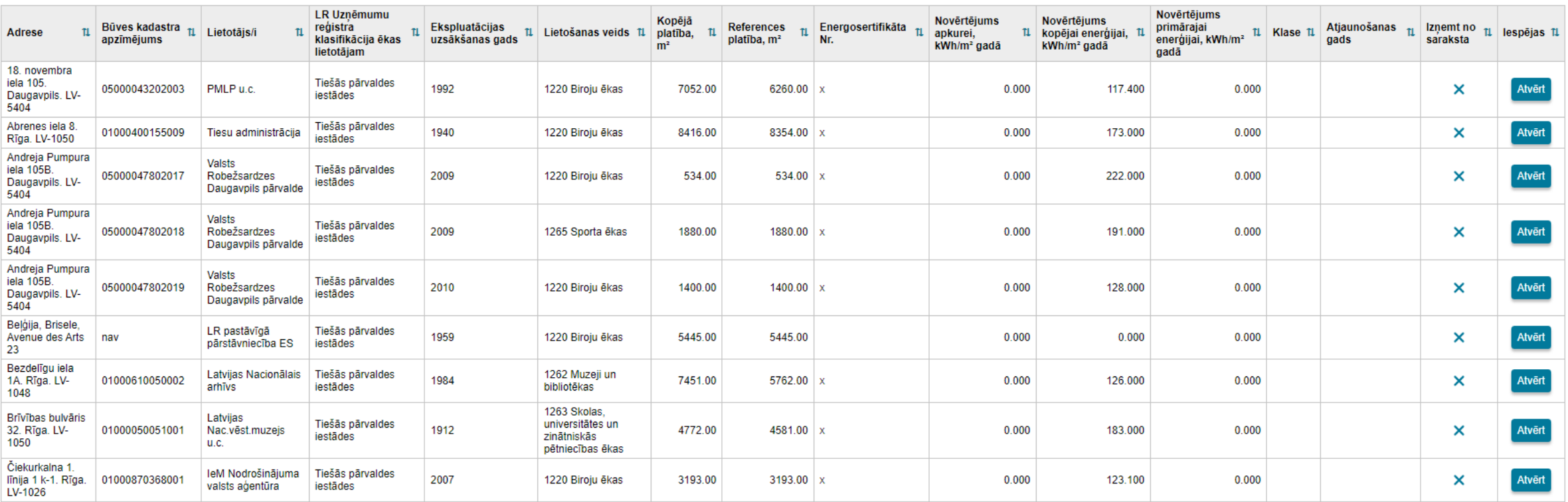

 $\alpha$ 

### SARAKTS AR IESTĀDEI PIEDEROŠAJĀM ĒKĀM II

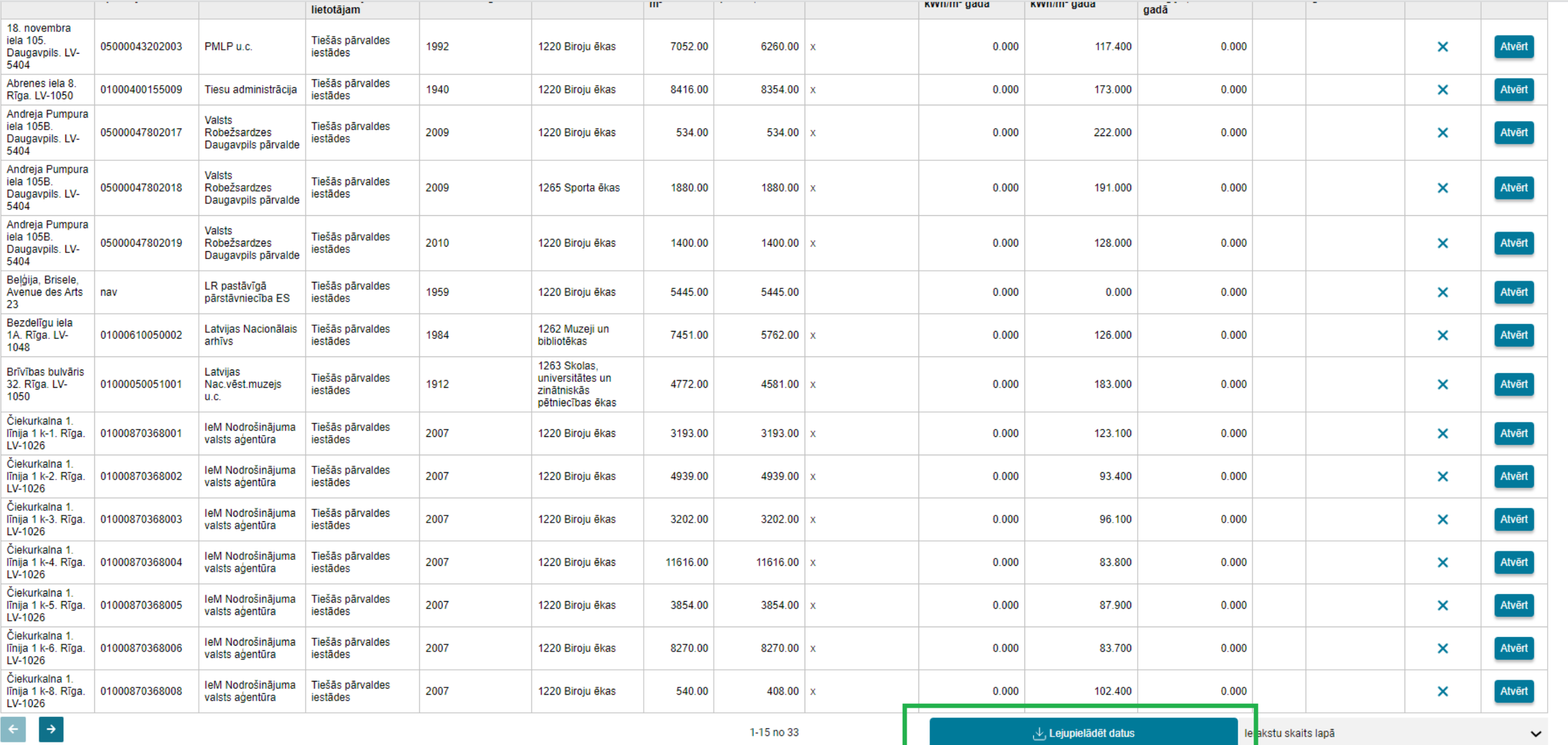

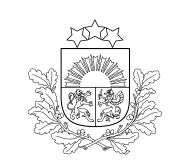

Būvniecības valsts kontroles birojs

> Katrai ēkai ir sava «OBJEKTA  $\bullet$ KARTIŅA», kuru iespējams atvērt<br>sarakstā nospiežot pogu «ATVĒRT»

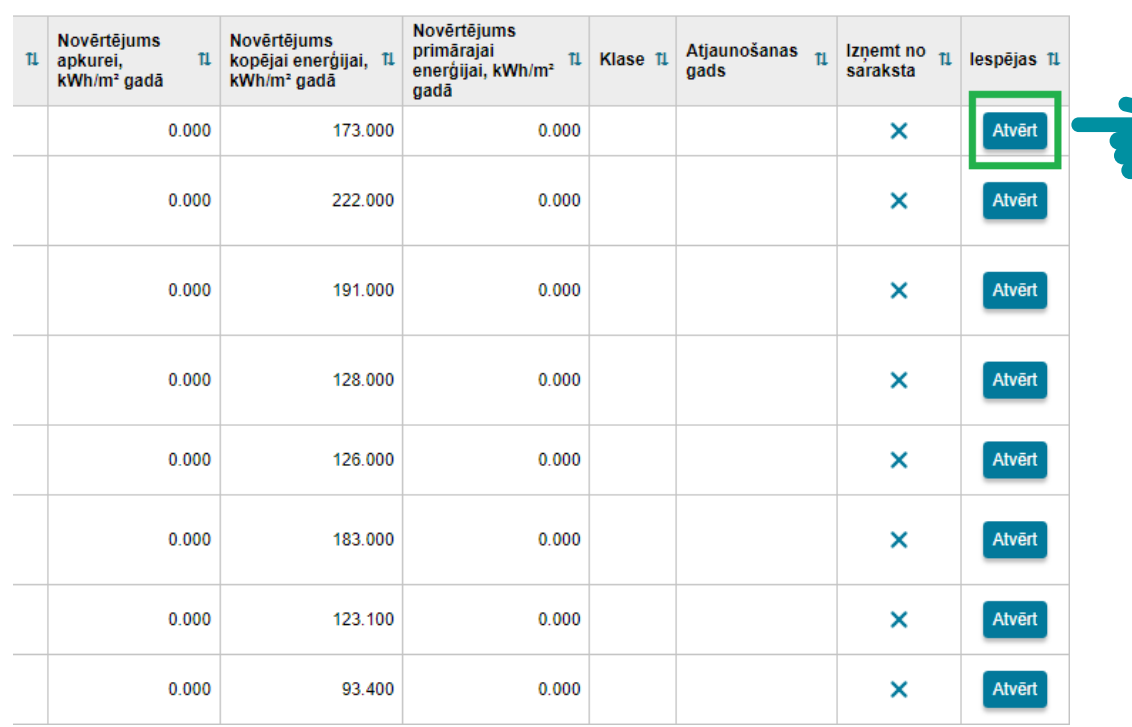

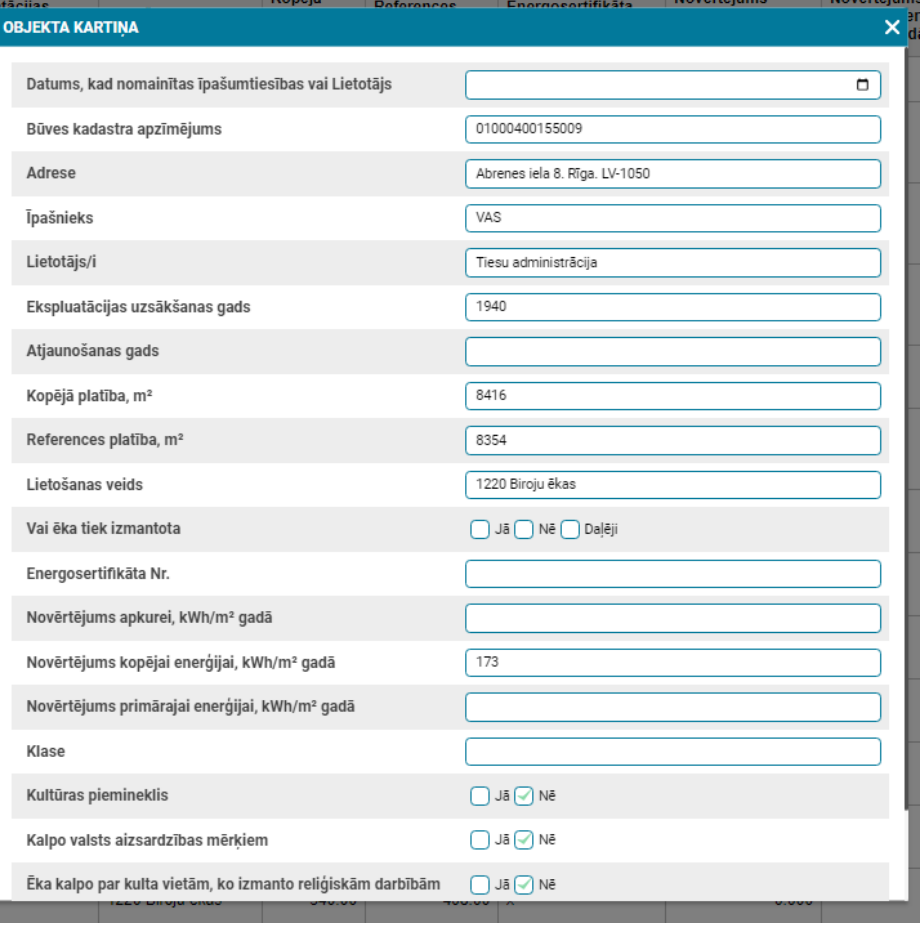

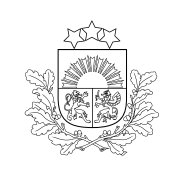

Būvniecības valsts kontroles birojs

> Iestādēm nepieciešams atjaunot informāciju par tām īpašumā esošajām VĒS ēkām:

**1) kurās iepriekšējā gadā ir veikta atjaunošana/renovācija (ēka ir nodota ekspluatācijā), norādot atjaunošanas gadu (šogad jāatskaitās par 2021. gadā renovētajām ēkām);**

**2) kurām ir mainījies ēkas lietotājs/-i.**

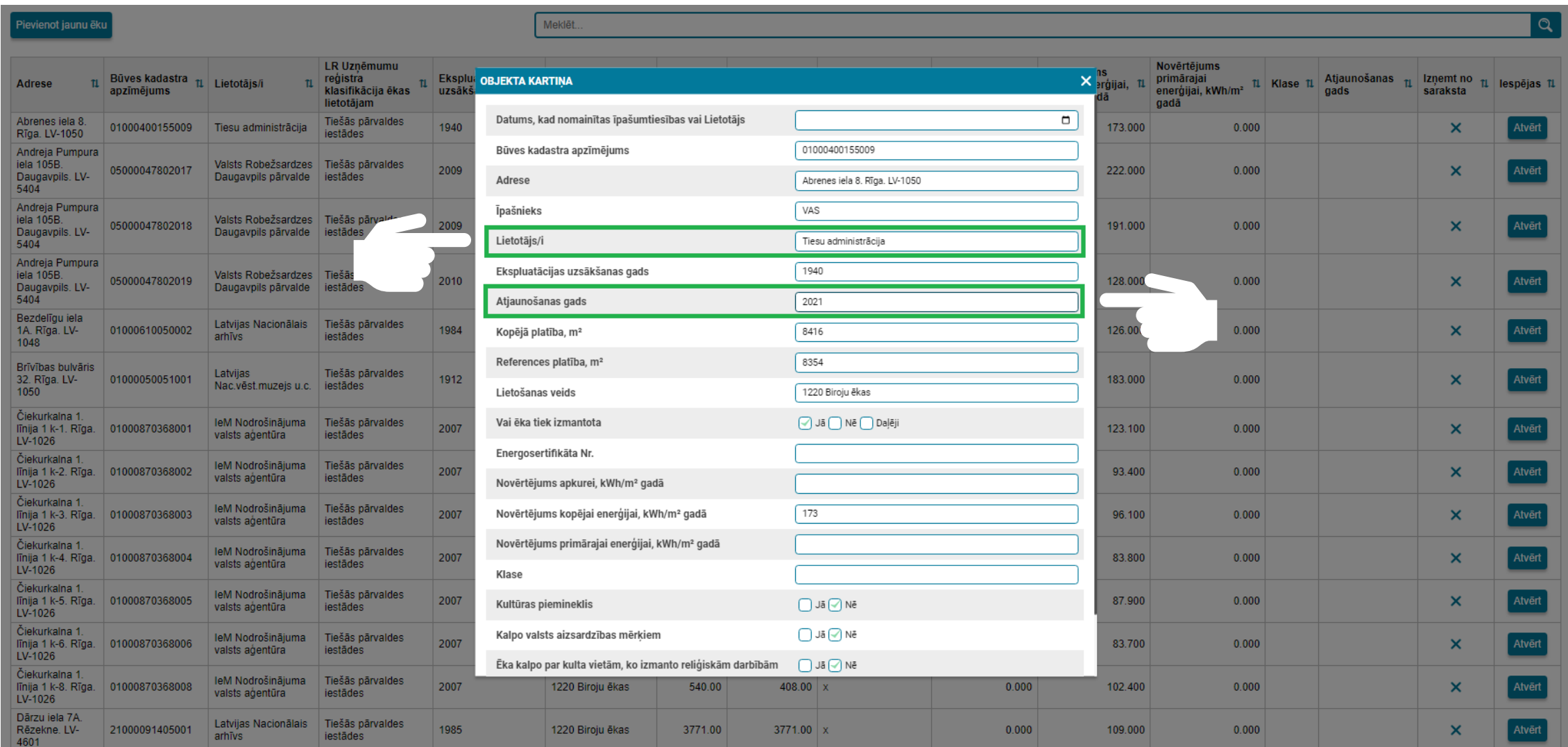

Informāciju saglabā nospiežot pogu «Saglabāt un Baglabāt un pārbaudīt pārbaudīt», kas atrodas objekta kartiņas apakšā

10 Kļūdu gadījumā tiks attēlots sistēmas paziņojums

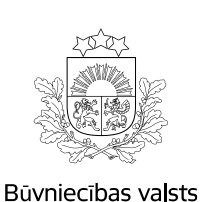

kontroles birojs

### **DATU IESNIEGŠANA ERIS**

- Vienlaikus, ja ERIS esošajos datos ir pamanīta kāda kļūda, ir iespējams veikt nepieciešamos labojumus.
- Ja kāda no ERIS sistēmā uzrādītajām iestādes īpašumā esošajām VĒS ēkām datu sniegšanas periodā vairs nav iestādes īpašumā, ēku iespējams izņemt no VĒS, nospiežot pogu «**X**» kolonnā «**Izņemt no saraksta**» un apstiprinot izņemšanu.

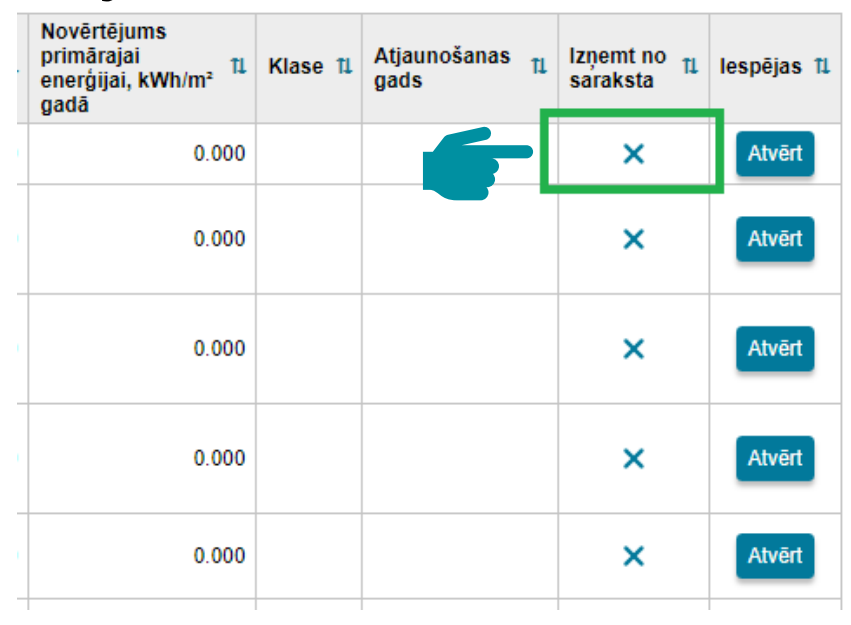

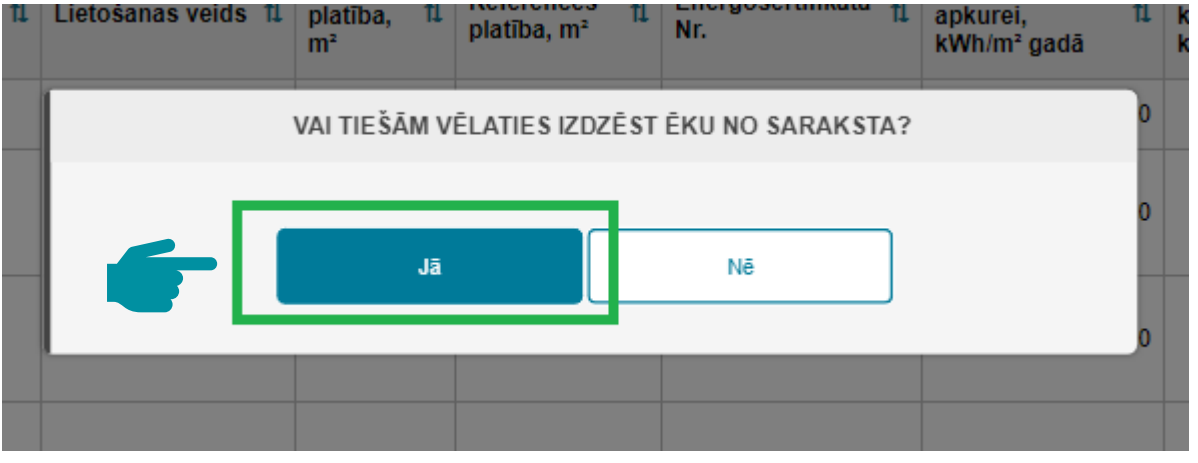

atkārtoti, jāizmanto opcija «Pievienot jaunu ēku». <sup>11</sup> **!** Aicinām izvērtēt nepieciešamību ēku izņemšanai no saraksta. Ja dzēstu ēku nepieciešams pievienot

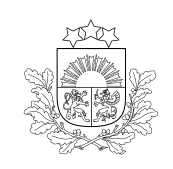

Būvniecības valsts kontroles birois

> Ja iestādes īpašumā ir parādījušās ēkas, ar apkurināmo/dzesējamo platību lielāku par 250 m<sup>2</sup>, kuras šobrīd neuzrādās ERIS sistēmā, nepieciešams ievadīt informāciju, **pievienojot jaunu ēku**.

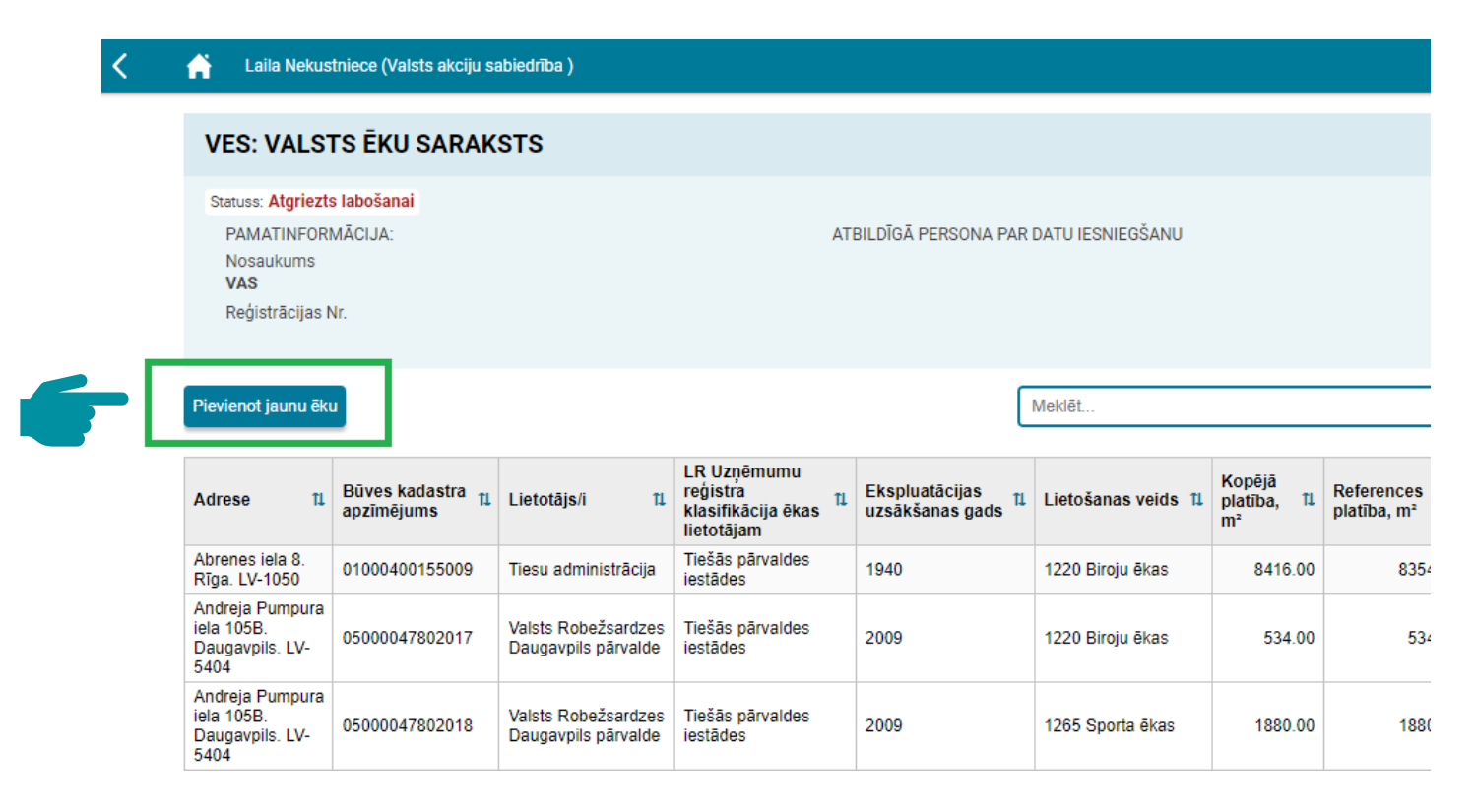

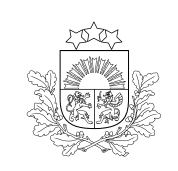

Būvniecības valsts kontroles birojs

#### Nospiežot pogu «Pievienot jaunu ēku», tiek atvērta «JAUNA OBJEKTA KARTIŅA»

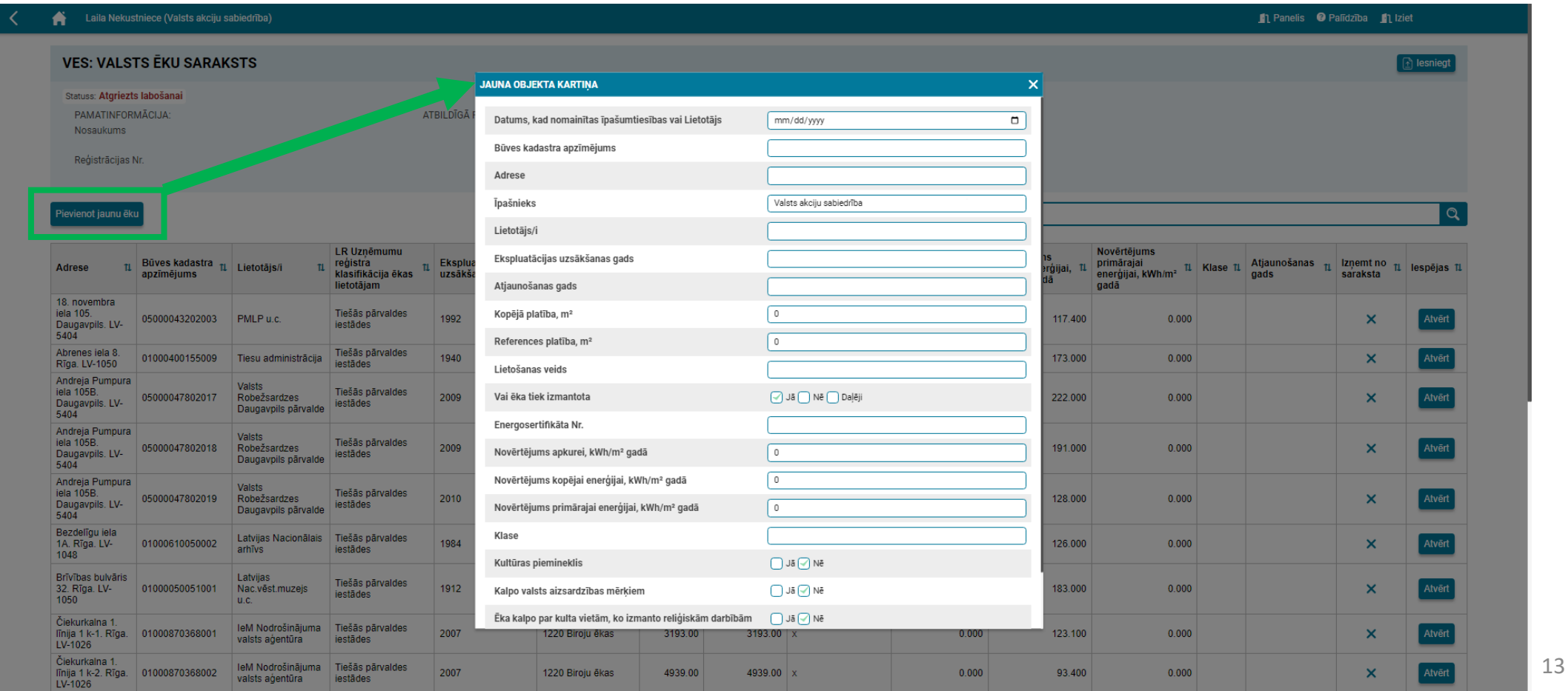

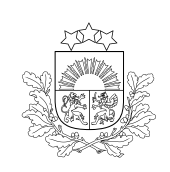

Būvniecības valsts kontroles birojs

- Norādot ēkas kadastra apzīmējumu, automātiski tiek ielasīti atsevišķi datu lauki.
- Ja ēkai ir veikta energosertifikācija, arī šī informācija un attiecīgie rādītāji ielasīsies automātiski.

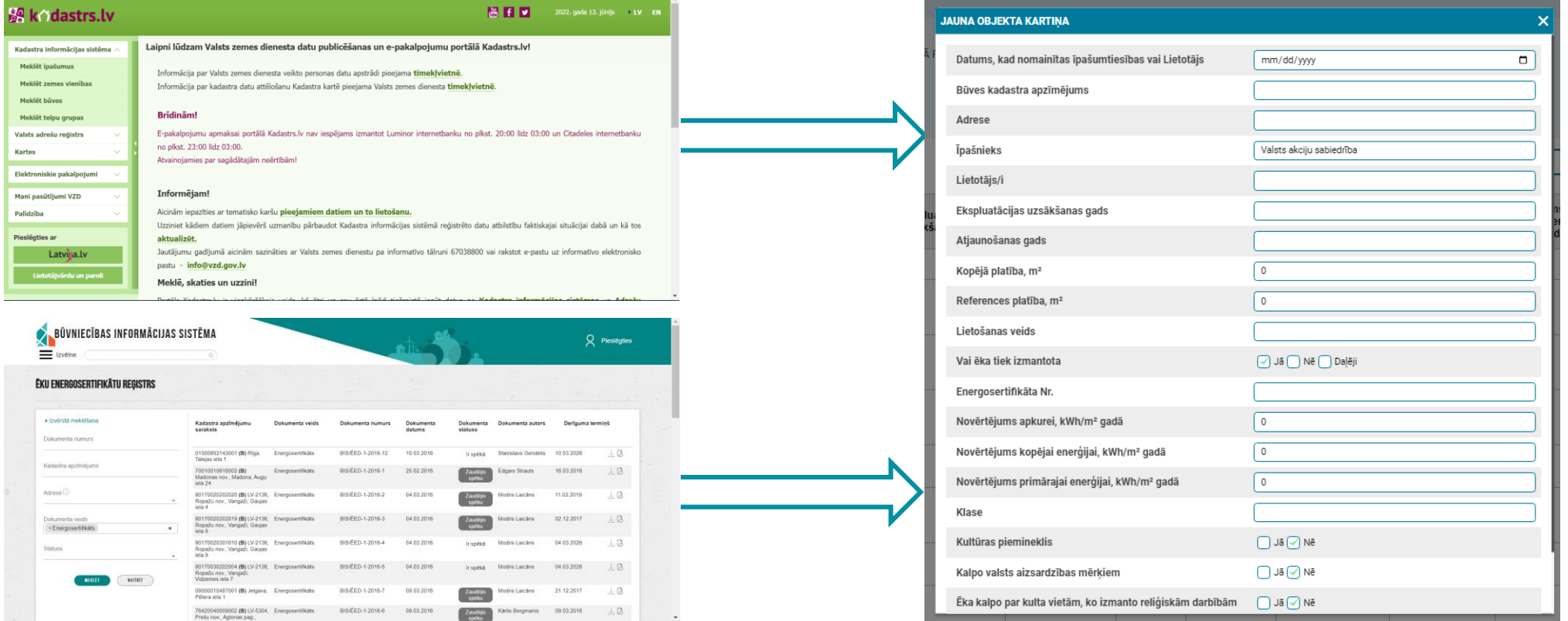

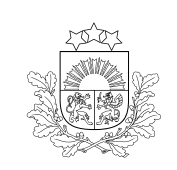

Būvniecības valsts kontroles birojs

 $\langle \!\langle$ 

• Ja izmaiņas iestādes VĒS nav bijušas, lūdzam apstiprināt un iesniegt ikgadējo pārskatu.

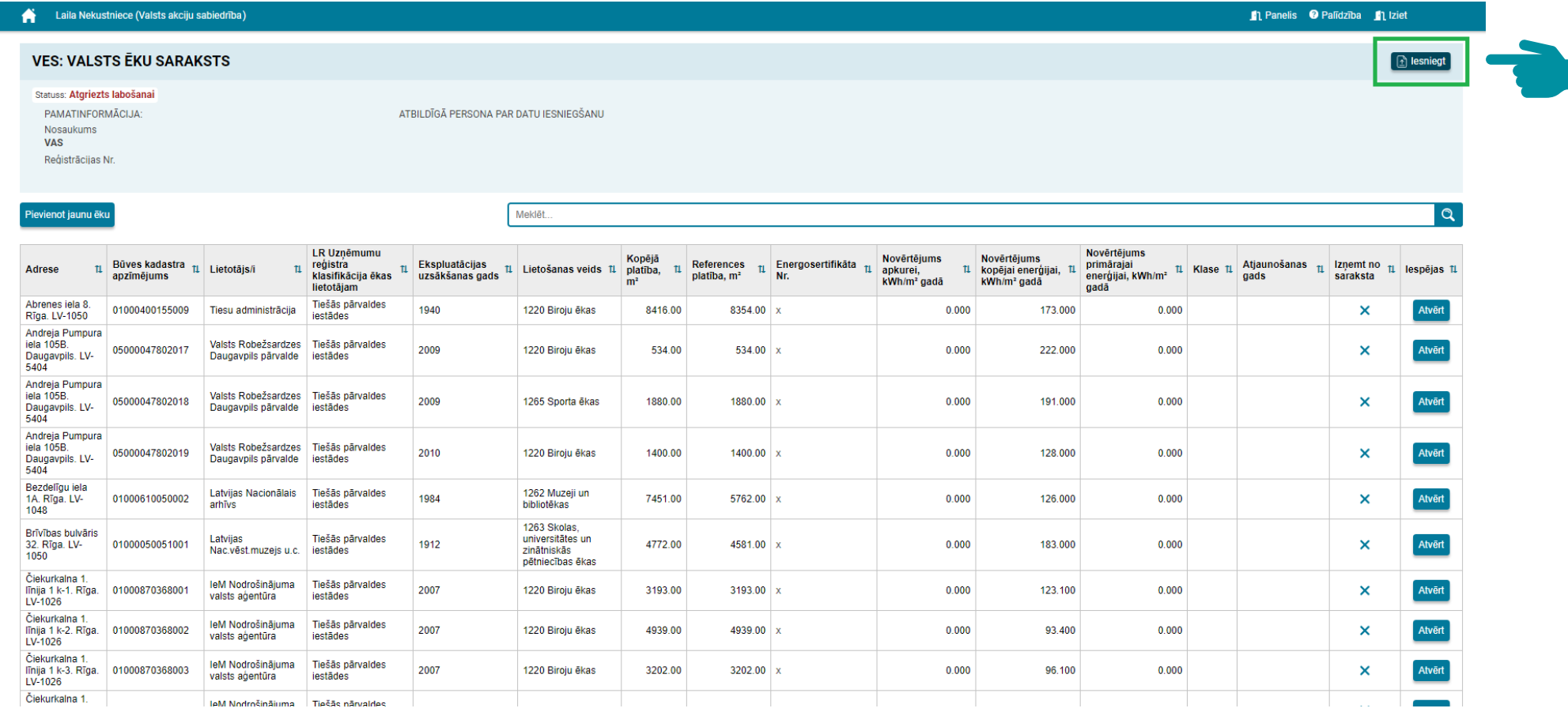

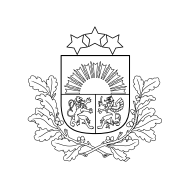

Būvniecības valsts kontroles birois

#### **DATU IESNIEGŠANA ERIS**

Pēc pārskata iesniegšanas tam tiek piešķirts statuss «**Iesniegts**».

#### **PĀRSKATAM VAR BŪT ŠĀDI STATUSI**

**1) Sagatavošanā**, kad pārskata aizpildīšana ir iesākta, saglabāta, bet nav iesniegta Birojam

- **2) Iesniegts**, kad pārskats ir iesniegts Birojam
- **3) Pieņemts**, kad pārskats ir apstiprināts no Biroja puses
- **4) Atgriezts labošanai**, ja pārskatā konstatētas neprecizitātes

#### **Lūdzam sekot līdzi pārskata statusam!**

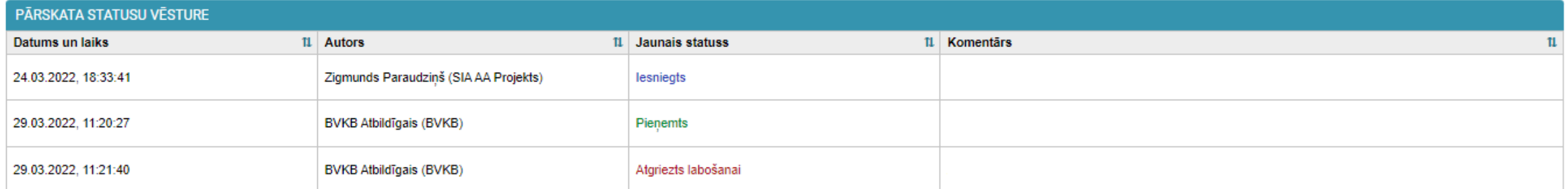

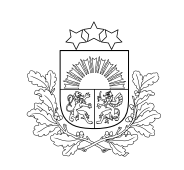

**PRAKTISKS PIEMĒRS VĒS DATU PLŪSMAI**

Būvniecības valsts kontroles birojs

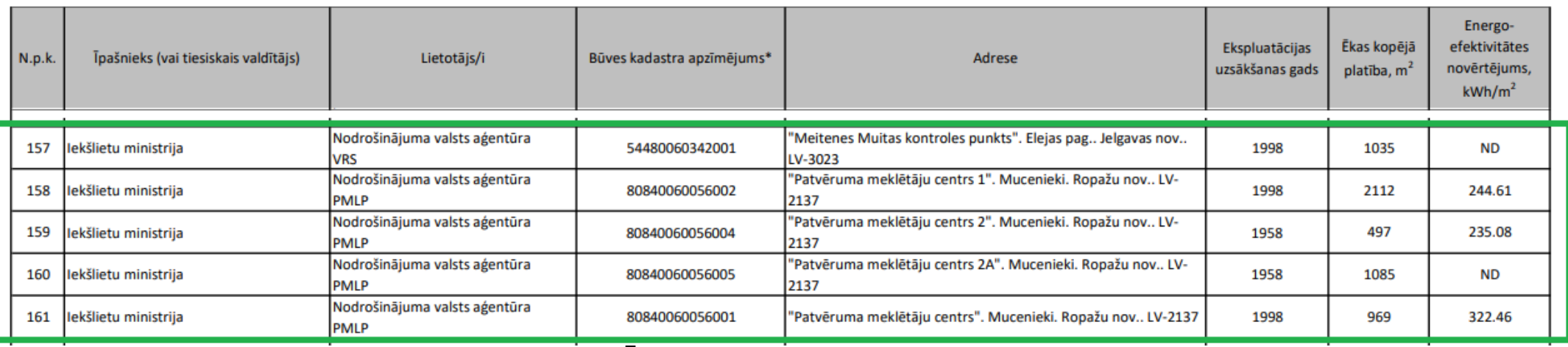

Attēls: Daļa no Biroja mājaslapā publicētā VĒS

- Opcija Nr. 1 Iekšlietu ministrija Būvniecības informācijas sistēmā Nodrošinājuma valsts aģentūras darbiniekiem ar deleģējumu sniedz iespēju iesniegt datus Iekšlietu ministrijas profilā.
- Opcija Nr. 2 Iekšlietu ministrija ievāc informāciju no padotības iestādēm un nepieciešamās izmaiņas (par renovētām ēkām, ēku lietotājiem, kā arī īpašumtiesībām) ievada pati.

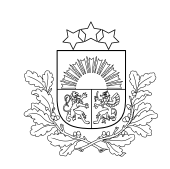

#### **KONTAKTINFORMĀCIJA JAUTĀJUMIEM UN KONSULTĀCIJĀM**

Būvniecības valsts kontroles birojs

> • Biroja tīmekļvietnē www.bykb.gov.lv sadaļā Energoresursu informācijas sistēma (ERIS) var iepazīties ar pieslēgšanās video pamācību, kā arī pieslēgšanās instrukciju.

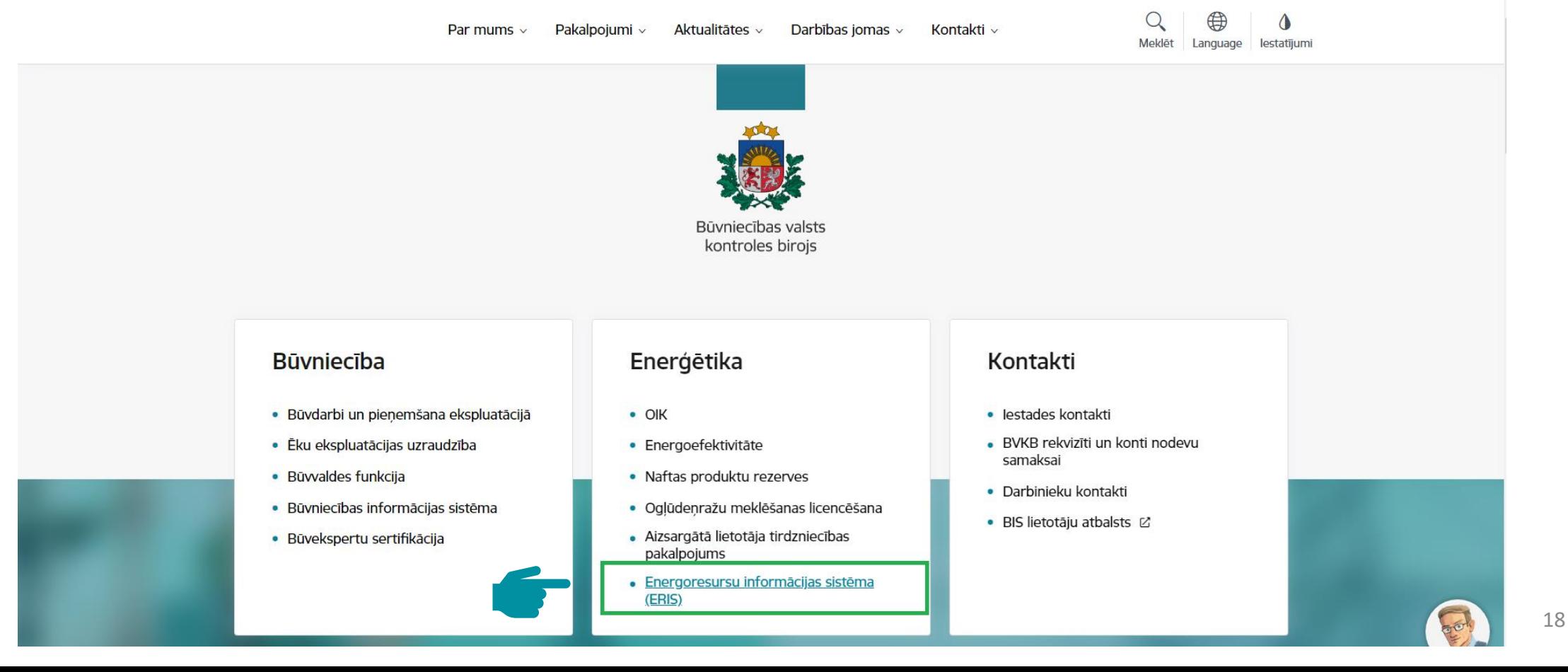

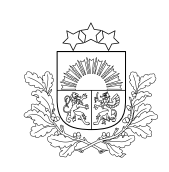

#### **KONTAKTINFORMĀCIJA JAUTĀJUMIEM UN KONSULTĀCIJĀM**

Būvniecības valsts kontroles birojs

> • Ja Jums rodas **tehniskas problēmas**, neizdodas pieslēgties ERIS vai rodas jautājumi par tiesību deleģēšanu, lūdzam sazināties ar Energoresursu informācijas sistēmu attīstības nodaļu.

> > Energoresursu informācijas sistēmu attīstības nodaļa

Darbinieki

Aivars Bojārs

Vadītājs

Iveta Dzirne

Pakalpojumu vadītāja - 314. kab.

 $\mathcal{S}$  6701 3369  $\heartsuit$  iveta.dzirne@bvkb.gov.lv

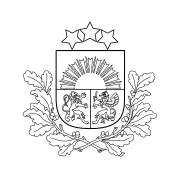

#### **KONTAKTINFORMĀCIJA JAUTĀJUMIEM UN KONSULTĀCIJĀM**

Būvniecības valsts kontroles birojs

> • Ja Jums rodas jautājumi **par VĒS aizpildīšanu**, lūdzu sazināties ar Energoefektivitātes kontroles nodaļu.

Energoresursu kontroles departaments >

 $\rightarrow$  Energoefektivitätes kontroles nodala >

leva Kārkliņa

Eksperte

 $\mathcal{S}$  67013373  $\oslash$  ieva.karklina@bvkb.gov.lv

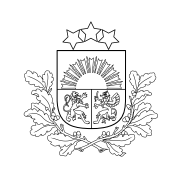

#### ATGRIEZENISKĀ SAITE UN CITI KĻŪDU **PIETEIKUMI**

Būvniecības valsts kontroles birojs

> · Ieteikumus par sistēmas darbību, kā arī konstatētās nepilnības lūdzam pieteikt, rakstot uz ERIS atbalsta e-pastu: eris@bvkb.gov.lv

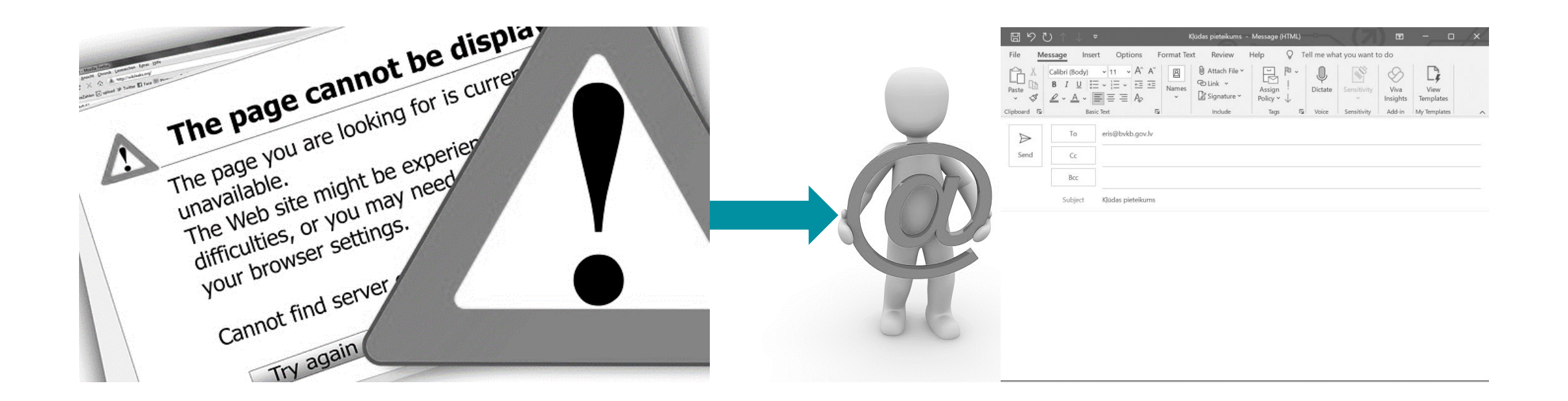

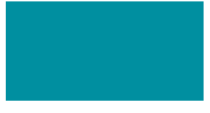

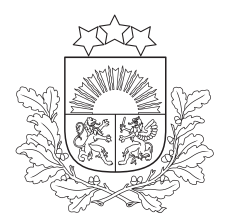

Būvniecības valsts kontroles birojs

## Paldies par uzmanību!

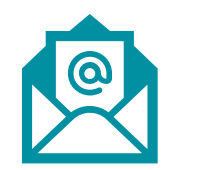

Kontaktinformācija jautājumiem: [Ieva.Karklina@bvkb.gov.lv](mailto:Vera.Suzdalenko@bvkb.gov.lv)